## 3rd Party

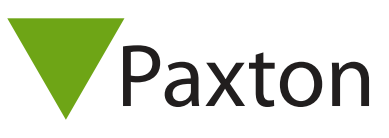

## Connecting an Idesco Access 8 CD reader to Net2

## Overview

The CD designation allows the reader to work with Mifare DESfire tokens.

The card tested was configured to provide a 26 bit Wiegand output.

To set up a Wiegand filter to screen out the card number, you will need to use the Net2 Server configuration utility. Once completed, select the reader 'Token data fomat' in Net2 to 'Wiegand Custom'.

## See:

AN1010 - Configuring custom Wiegand formats < http://paxton.info/990 > for more information

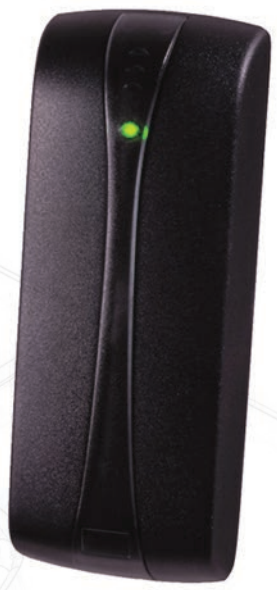

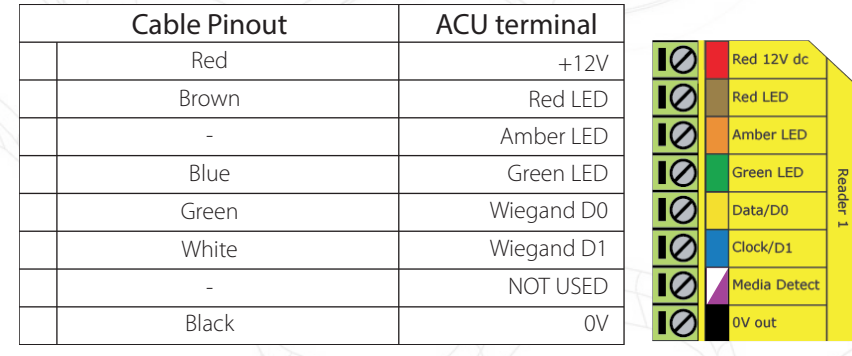

Ensure any unused wires are safely terminated.

To configure the LED setting, open the Net2 server configuration utility and on the 'General' tab, check the 'Display reader LED's in OEM style' box.

+49 (0) 251 2080 6900

**S** paxton.gmbh.support support@paxton-gmbh.de

+31 (0)76 3333 999

 $\mathfrak{C}$ 

**9** paxton.benelux.support support@paxton-benelux.com

If the option is not available, please contact Technical support for further advice.

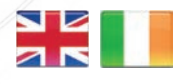

 $\leftarrow$  +44 (0)1273 811011 **S** paxton.support support@paxton.co.uk

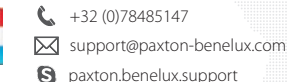

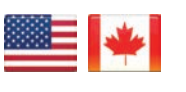

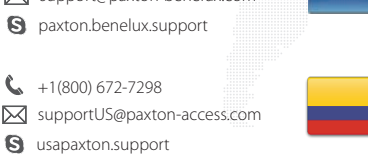

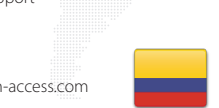

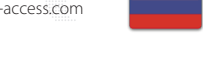

C. 8000 3570 3783 **a** paxton.support S support@paxtonaccess.ae

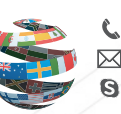

+44 (0)1273 811011 paxton.support Support@paxton.co.uk

 $\binom{1}{2}$  +11 5715088198

soporte@paxton-access.com

**S** paxton.soporte

+33 (0)157 329356

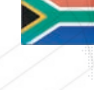

support@paxtonaccess.fr **S** paxton.support

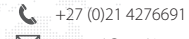

**9** paxton.support Support@paxtonaccess.co.za

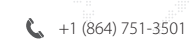

- Soporte@paxton-access.com
- **Q** paxton.soporte
- 1